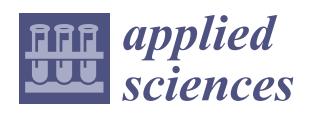

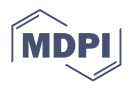

# *Article* **RBS Channeling MATLAB Application for Automated Measurement Control and Evaluation for 6MV Tandetron Accelerator**

**Maximilian Stremy 1,\* [,](https://orcid.org/0000-0003-2918-0714) Dusan Horvath <sup>1</sup> , Dusan Vana <sup>1</sup> , Michal Kebisek <sup>2</sup> [,](https://orcid.org/0000-0002-3771-3835) Gabriel Gaspar <sup>3</sup> [,](https://orcid.org/0000-0002-2550-1675) Pavol Bezak <sup>1</sup> and Robert Riedlmajer <sup>1</sup>**

- <sup>1</sup> Faculty of Materials Science and Technology in Trnava, Advanced Technologies Research Institute, Slovak University of Technology in Bratislava, 917 24 Trnava, Slovakia; dusan\_horvath@stuba.sk (D.H.); dusan.vana@stuba.sk (D.V.); pavol.bezak@stuba.sk (P.B.); robert.riedlmajer@stuba.sk (R.R.)
- <sup>2</sup> Faculty of Materials Science and Technology in Trnava, Institute of Applied Informatics, Automation and Mechatronics, Slovak University of Technology in Bratislava, 917 24 Trnava, Slovakia; michal.kebisek@stuba.sk
- <sup>3</sup> Research Centre, Univerzitna 8215/1, University of Zilina, 010 26 Zilina, Slovakia; gabriel.gaspar@uniza.sk
- **\*** Correspondence: maximilian.stremy@stuba.sk; Tel.: +421-911-746832

**Abstract:** Rutherford backscattering spectrometry (RBS) in channeling regimes (RBS/C), as an ion beam analysis method performed on a Tandetron 6MV accelerator, generally gives precise information about the structure of crystalline samples by combining RBS signals in the random and aligned configurations. This paper presents details about the design and implementation of tailored RBS/C measurements (coarse and fine) and data evaluation application developed in MATLAB for in situ accelerator control system ARGUS, delivered by High Voltage Engineering Europa BV (HVEE). Additionally, we examined two different ways of stepping during the measurement to reduce the possible inaccuracies related with goniometer's backslash affecting the evaluation of spectra. Verification experiment was carried out using a  $2$ -MeV  $4$ He+-beam directed on a Si (100) substrate. The channeling effect is seen as channeling dips of a lower signal in an otherwise rather homogeneous plane. Implemented application significantly facilitates the RBS/C measurement and analysis of the experiments, and also extends the ion beam analysis portfolio of Advanced Technologies Research Institute. Finally, software is ready-to-use for any Tandetron based ion beam facility with the ARGUS software for accelerator control.

**Keywords:** accelerator; ion beam; Tandetron; measurement; automation; evaluation; RBS; Rutherford; channeling; materials; software; development; ion; analysis; MATLAB; ARGUS

### **1. Introduction**

When semiconductors, metals, and other materials have ordered arrays of atoms, they form crystal material. Rutherford backscattering spectrometry (RBS) has been widely used for investigations of solid-state surface layers [\[1\]](#page-15-0). The strong influence of the crystal lattice on the trajectories of ions penetrating the solid-state surface layers is known as channeling. A combination of RBS and channeling techniques provides the location of impurities, atoms, and defects distributions in crystals. This information is hardly obtainable from other measurements. In the case of standard RBS, we usually assume the random sample orientation and normal yield is obtained under non-channeling conditions. When the crystal sample is aligned, that is, the direction of the incident beam is oriented with respect to some axis or plane of the crystal (axial or planar channeling), the number of backscattered ions decreases considerably. The procedure to achieve such orientation is called "beam alignment". For example, in the case of  ${}^{4}$ He+ primary beam in energy ranges from hundreds of keV to several MeV, the sample surface layer of up to 1  $\mu$ m can be

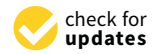

**Citation:** Stremy, M.; Horvath, D.; Vana, D.; Kebisek, M.; Gaspar, G.; Bezak, P.; Riedlmajer, R. RBS Channeling MATLAB Application for Automated Measurement Control and Evaluation for 6MV Tandetron Accelerator. *Appl. Sci.* **2021**, *11*, 3817. <https://doi.org/10.3390/app11093817>

Academic Editor: Frank Walther

Received: 22 March 2021 Accepted: 19 April 2021 Published: 23 April 2021

**Publisher's Note:** MDPI stays neutral with regard to jurisdictional claims in published maps and institutional affiliations.

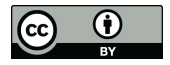

**Copyright:** © 2021 by the authors. Licensee MDPI, Basel, Switzerland. This article is an open access article distributed under the terms and conditions of the Creative Commons Attribution (CC BY) license (https:/[/](https://creativecommons.org/licenses/by/4.0/) [creativecommons.org/licenses/by/](https://creativecommons.org/licenses/by/4.0/)  $4.0/$ ).

analyzed. The ions penetrate deeply into the crystal without substantially perturbing the lattice [\[1–](#page-15-0)[4\]](#page-15-1).  $\text{ce } 1-4$ .

In the case of RBS/C, it is performed through gradually tilting the sample and monitoring the registered backscattered ions; this causes a decrease in the RBS energy spectrum yield. The dips in the angular distribution of the backscattering yield are used for crystal alignment. To find such channeling dips, a number of energy spectra of backscattering ions has to be measured while the incident-beam direction with respect to the crystal is changed  $\sum_{i=1}^{\infty}$  simultaneously in small angular steps [\[2](#page-15-2)[,5\]](#page-16-0).

The 6 MV Tandetron control software, ARGUS, allows for single or multiple consecutive measurements to be run given in the batch file  $[6,7]$  $[6,7]$ . The typical channeling measurement, including sample crystal alignment, requires collecting typically hundreds of RBS spectra, which in manual evaluation, is cumbersome and time-consuming. Hence, the process automatization is required in order to increase the efficiency of RBS/C mea-<br> $\frac{1}{2}$ surement. In fact, because of the different experimental setups, control systems, other software, options, and etc., the ion beam facilities are developing their own tailor-made applications and software tools including RBS/C to support the competences in ion beam plications and software tools including RBS/C to support the competences in ion beam analysis (IBA) [\[8–](#page-16-3)[11\]](#page-16-4). analysis (IBA) [8–11].

## *1.1. Accelerator and Ion Beam Analysis 1.1. Accelerator and Ion Beam Analysis*

The Advanced Technologies Research Institute at MTF STU in Trnava, as a new ion beam facility established recently [\[12\]](#page-16-5), provides a set of ion beam analysis and implementation methods for synthesis, modification, and analysis of materials. One of the key devices is the HVEE 6 MV Tandetron. This is a linear tandem ion accelerator with an accelerating voltage in the range from 300 kV to 6 MV. The present ion sources enable the acceleration of all elements from hydrogen to uranium, except for inert gases heavier than helium. The maximum achievable ion energy is 12 MeV for hydrogen, 18 MeV for helium, and over 100 MeV for heavy elements such as gold. The beamlines and experimental end-stations are kept under a high-vacuum (base pressure 10<sup>−7</sup> mbar).

In general, HVEE tandem accelerators can work with maximum acceleration voltages In general, HVEE tandem accelerators can work with maximum acceleration voltages from 1 to 9 MV [13]. The beamline (for IBA) was designated to produce a collimated beam from 1 to 9 MV [[13\].](#page-16-6) The beamline (for IBA) was designated to produce a collimated beam with an angular divergence of less than 0.07°. Small divergences were collimated to the spot size of 1.5 mm. Our current experimental setup (Figure 1) is described in detail [8]. spot size of 1.5 mm. Our current experimental setup (Figure [1\)](#page-1-0) is described in detail [[8\]](#page-16-3).

<span id="page-1-0"></span>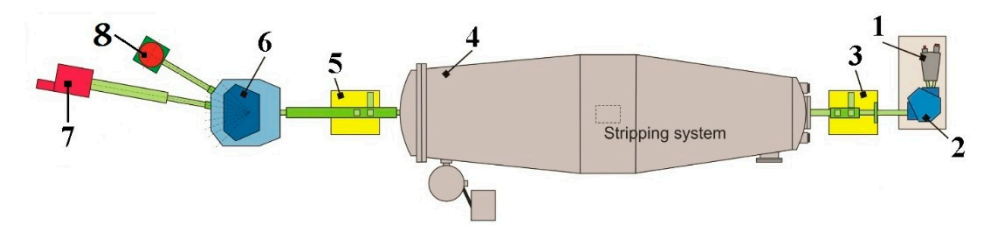

**Figure 1.** Layout of the 6 MV tandem accelerator: (1) Ion sources; (2) Mass analyzing magnet; (3) **Figure 1.** Layout of the 6 MV tandem accelerator: (1) Ion sources; (2) Mass analyzing magnet; (3) Focusing system in front of the accelerator; (4) Tandem accelerator tank; (5) Quadrupole triplet Focusing system in front of the accelerator; (4) Tandem accelerator tank; (5) Quadrupole triplet lens; (6) Switching magnet; (7) Modification chamber; (8) Ion beam analysis end-station.

The Ion accelerator is operated by real-time TwinCAT SoftPLC interlinked with HVEE control software, ARGUS. [Fig](#page-2-0)ure 2 shows the control system architecture in the block diagram [\[14\]](#page-16-7). Interestingly, our accelerator system was the first one with ARGUS software deployment, and since then, ARGUS is now an integral part of Tandetron installations all over Europe and the world  $[15-17]$  $[15-17]$  which predicts potential interest of the ion beam facilities in MATLAB RBS channeling application.

<span id="page-2-0"></span>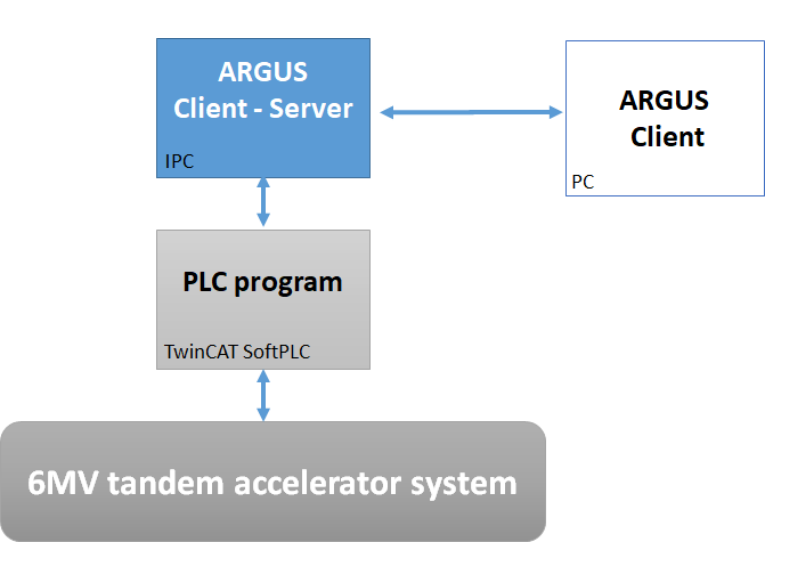

*Appl. Sci.* **2021**, *11*, x FOR PEER REVIEW 3 of 17

**Figure 2.** Tandetron control system architecture. **Figure 2.** Tandetron control system architecture. **Figure 2.** Tandetron control system architecture.

## *1.2. Motivation 1.2. Motivation 1.2. Motivation*

As discussed above, our motivation is to provide a straightforward, automated approach for channeling spectra measurements that can automatically control the process of RBS/C measurements and evaluate acquired data and is suitable for the Tandetron based ion beam facilities. The automation of the process leads to increased work efficiency and reflects the requests defined by our materials researchers. reflects the requests defined by our materials researchers. reflects the requests defined by our materials researchers.

# **2. Preliminaries 2. Preliminaries 2. Preliminaries**

 $A = \frac{1}{2}$  and  $A = \frac{1}{2}$  on and  $B = \frac{1}{2}$  . The HVEE Tandetron and built on a VACC  $\frac{1}{2}$ ARGUS is a basic software for controlling the HVEE Tandetron and built on a VAC Cluster Tool Controller program. It allows controlling the accelerator and overseeing of the technology (Figure [3\)](#page-2-1). Single measurement is defined by required parameters, such as the sample position, the measurement parameters, a dose, and others. Additionally, MPANT is a software used to control the collecting spectra from detectors in multichannel analyzers and their visualization. The IBA module controls the pre-set parameters for termination of measurement and data saving. mination of measurement and data saving.

<span id="page-2-1"></span>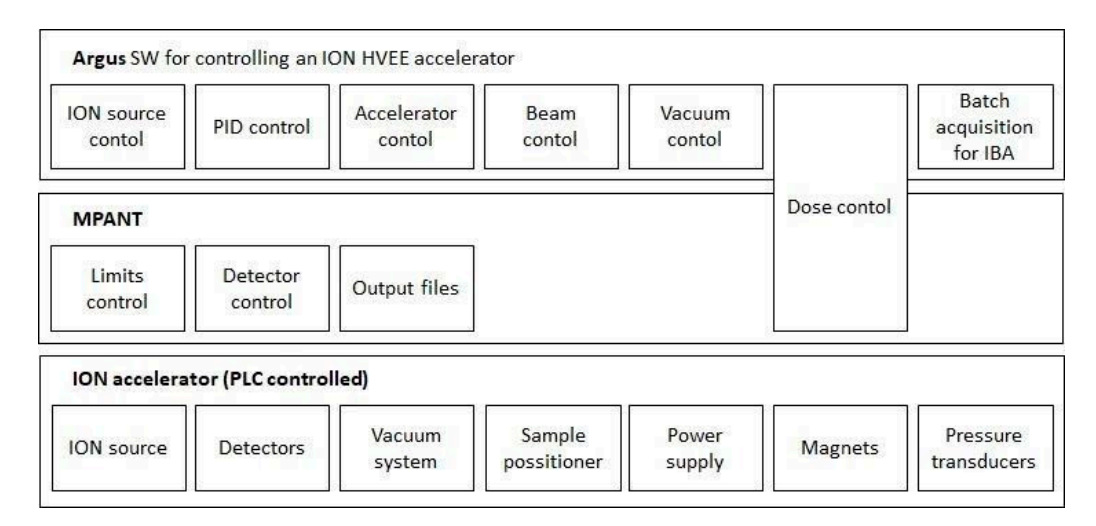

**Figure 3. Figure 3.**  ARGUS and MPANT software and a control overview of the Tandetron technology. ARGUS and MPANT software and a control overview of the Tandetron technology.

The system does not include a module for analysis of measured data. Data from IBA analyses are evaluated by other dedicated codes. For these reasons, the design of our application, especially concerning the measurements, was built on the existing control software functions and interfaces presented above and in the Figure [3.](#page-2-1) RBS/C measurement

is a more complex task, and without a specialized support module, it is a more demanding and time-consuming task. Typically, more than 160 single RBS measurements have to be processed for crystal alignment, and dozens more are needed for the axial or planar channeling angular spectra. Then, we need to locate minima of dips in angular spectra to identify planes and calculate off-set for crystal alignment. Afterwards, the channel minima and its angular width are determined. is a more complex task, and without a specialized support module, it is a more demanding

Lastly, the expected results of the experiment involve a silicon based micro-electro-Lastly, the expected results of the experiment involve a silicon based micro-electromechanical system (MEMS) technology that commonly uses (100)-oriented silicon wafers, mechanical system (MEMS) technology that commonly uses (100)-oriented silicon wafers, where the (100) is the crystallographic plane on the surface of the wafer [\[17\]](#page-16-9). Stereographic projection of the (100)-oriented Si crystal is shown in Figure [4.](#page-3-0) projection of the (100)-oriented Si crystal is shown in Figure 4.

<span id="page-3-0"></span>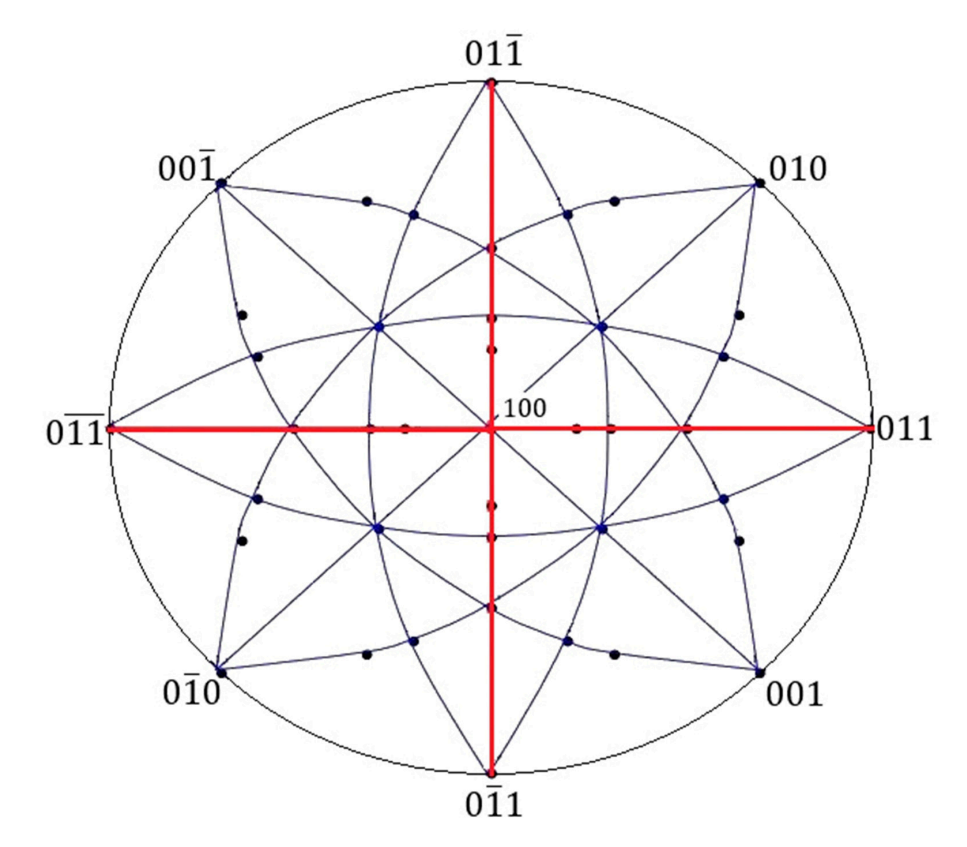

**Figure 4.** Stereographic projection of the (100)-oriented Si crystal. **Figure 4.** Stereographic projection of the (100)-oriented Si crystal.

## <span id="page-3-2"></span>*2.1. RBS/C Measurement Procedure 2.1. RBS/C Measurement Procedure*

During the RBS measurement, the backscattered ions were detected by a silicon tector with an energy resolution of 13 keV situated at a fixed position and at a scattering detector with an energy resolution of 13 keV situated at a fixed position and at a scattering angle of 170° [\[8\]](#page-16-3). Insulation of the sample holder against the main body of the goniometer allows in-situ measurement of the actual ion beam current which measured 8-10 nA. Secondary electron emission was suppressed by positively biasing the sample holder to 280 V. The crystal sample was mounted on 4-axis goniometer (Figure [5\)](#page-4-0), which enabled rotation around all three axes (see ARGUS and MATLAB notations in Table [1\)](#page-3-1):

<span id="page-3-1"></span>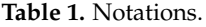

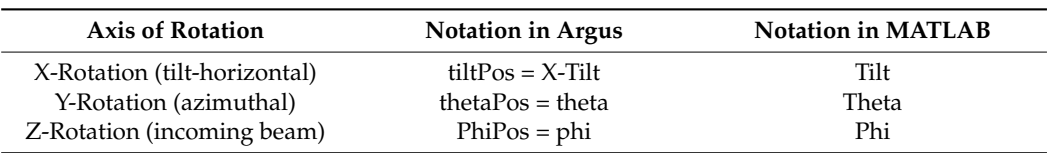

<span id="page-4-0"></span>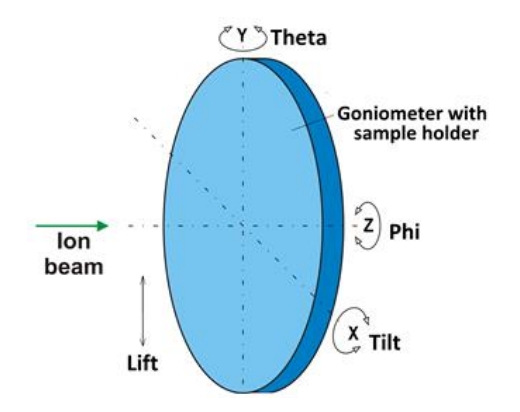

**Figure 5.** Principle arrangement of the 4D goniometer. **Figure 5.** Principle arrangement of the 4D goniometer.

During the stepwise rotation of the goniometer around one of the axes, RBS energy spectra were recorded simultaneously. Then, after summing counts (yield) within an<br>spectra were recorded grazing of interest (POI) of sach measured PPC anaturus (sait is shown in Figure 13), we constructed the dependency of Yield<sub>ROI</sub> vs. the angle of tilting example as  $\frac{1}{2}$  and  $\frac{1}{2}$ . In this way, the channeling spectrum was created. The channeling (e.g., Figures 14 and 15). In this way, the channeling spectrum was created. The channeling spectrum represents the dependency of Yield<sub>ROI</sub> on the angle of rotation, and the position appropriately selected region of interest (ROI) of each measured RBS spectrum (as it is of dips represent intersections with one of the crystal axes or planes.

At the earliest, channeling dip measurements were typically carried out around the Example summing community with the counts of the incident simulation with the summing  $Z$ -axis (the direction of the incident ion beam), commonly used to align the target crystal. E and (the uncellent of the includint form beam), commonly abed to angit the target expound.<br>However, if channeling measurements are carried out along azimuthal and tilt angles,  $s_{\text{S}}$ , we construct the dependency of  $\alpha$  values of  $\alpha$  values of  $\alpha$  values of  $\alpha$  values of  $\alpha$ the scanning range can be significantly reduced. A more detailed procedure of crystal<br>the scanning range can be significantly reduced. A more detailed procedure of crystal  $\sum_{i=1}^{\infty}$  dependency of  $\sum_{i=1}^{\infty}$  of  $\sum_{i=1}^{\infty}$  of  $\sum_{i=1}^{\infty}$  and the position, and the position, and the position, and the position, and the position of  $\sum_{i=1}^{\infty}$ alignment for RBS/C measurement can be found, e.g., in [\[1\]](#page-15-0).

Our solution described below uses rotation around axis-X and axis-Y. It generated an angular distribution of the Yield<sub>ROI</sub> which is fitted, and positions of the minima of dips were determined. By connecting the minima of corresponding dips, the projections of crystal planes were generated (e.g., Figures 14 and 15). The intersection of planes represents the angular position which is an offset of the major crystal axis (Figure 16). After entering this offset to the goniometer control, the alignment of the crystal was done. The accuracy of the alignment can be enhanced by repeating this procedure.

Such RBS/C measurement for crystal alignment represented typically about 160 angular displacements (step of 0.2°) of the goniometer, and the RBS spectra recorded with a dose of 0.2  $\mu$ C, respectively. We call this the "coarse" channeling measurement.

This was followed by the RBS/C angular measurement through a selected axis or plane, which we call the "fine" channeling measurement. In this case, the usual tilting increments were 0.05° or less at the dose of 0.5 µC. The goniometer was driven by stepping motors and the minimum step was  $0.01°$ . After normalization of the channeling Yield<sub>ROI</sub>, the minimum value of the dip, denoted as  $\chi_{\text{min}}$ , and the angular width, were the two main parameters of the channeling spectrum that are determined (e.g., Figure 17).

The previous situation was such that the operator had to write down parameters for every measured step manually into ARGUS to control the measurements. The control system of the Tandetron allows the users to load a set of parameters from a batch file even for multiple experiments, but each single step and parameter had to be written manually. The control parameters were stored in an XML structure. parameters of the channeling spectrum that are determined (e.g., Figure 17).

#### $\sim$   $\frac{1}{\sqrt{2}}$  situation was such that that the operator had to write down parameters for write down parameters for  $\sim$ *2.2. Issues*

Several issues (more or less known) were identified to be examined or solved within  $\frac{1}{\sqrt{1-\frac{1}{\sqrt{1-\frac{1$ for multiple experiments, but each single step and parameter had to be written manually. the application:

- Mechanical backslash of the goniometer could have negative influence on the accuracy of the measurement.
- Measured data are processed manually (which is time consuming); ARGUS doesn't support an automatic mode for the measurements.

• An evaluation module for RBS/C in ARGUS is not available (not even an automated one).

## **3. Software and Experiment** application, expanding the software of TaU module of TaU module of ARGUS **EXPANDING EXP**

RBS/C application was implemented in the MATLAB environment and developed as a standalone application, expanding the software of the IBA module of ARGUS [\[18\]](#page-16-10). The object-oriented approach (together with the use of standard libraries and scripting) was applied to design and develop the application, consequently examined and verified by the applied to design and develop the application, consequently examined and versepperiment carried out using <sup>4</sup>He+ ions directed on a Si (100) at energy 2 MeV.  $\mathcal{C}$  Matrix application for  $\mathcal{C}$  measurements and evaluation was used was used was used was used was used was used was used was used was used was used was used was used was used was used was used was used was used

## *3.1. Design and Architecture* control system, ARGUS (Figure 6). The control system, ARGUS (Figure 6). The control of the control of the control of the control of the control of the control of the control of the control of

Principally, MATLAB application for RBS/C measurements and evaluation was used over the existing accelerator software control system, ARGUS (Figure [6\)](#page-5-0). The control of ARGUS and the Tandetron accelerator system subsequently was carried out using the batch (BTC) files with settings such as the ion beam start, the position of samplegoniometer, irradiation dose, and the automatic movement of the goniometer during spectrum acquisition.  $\epsilon$  the computation domain domain domain dose, and the goniometer during spectrum spectrum spectrum spectrum spectrum spectrum spectrum spectrum spectrum spectrum spectrum spectrum spectrum spectrum spectrum spectrum spe  $T_{\text{max}}$  and  $T_{\text{max}}$  such as the desired parameter desired parameter determination.

<span id="page-5-0"></span>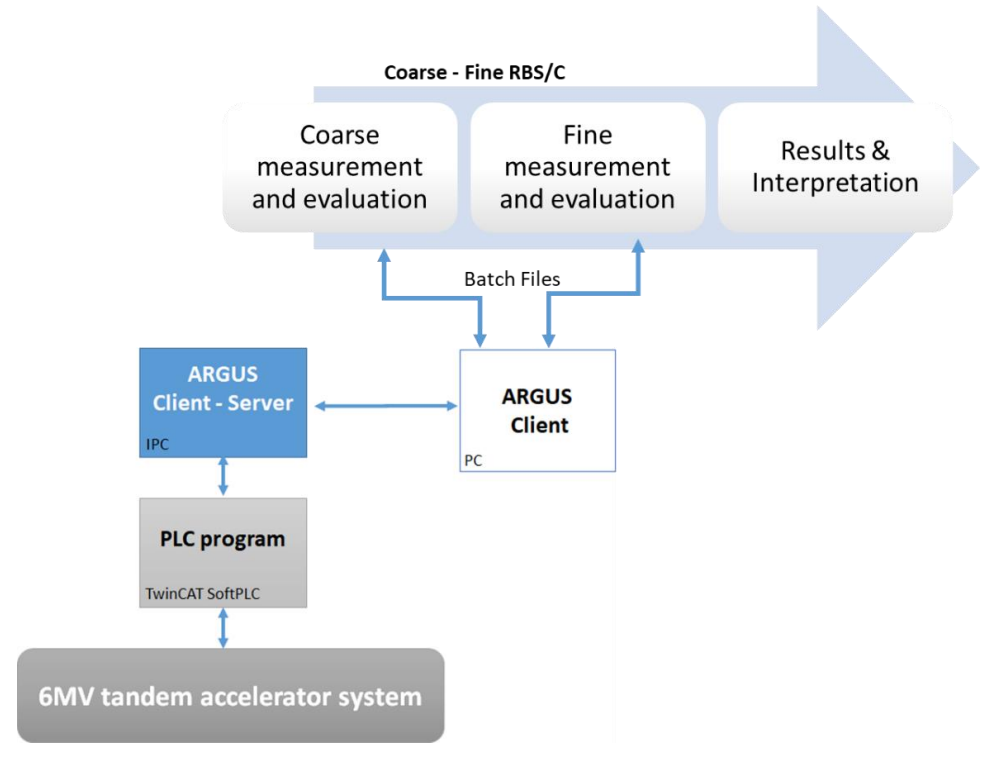

Figure 6. Software architecture of designed system with MATLAB application.

The system applied both modes leading to the desired parameter determination. This was done automatically by the algorithm or manually by minor user corrections if needed (e.g., by selecting minima).

Coarse measurements and evaluations of the written program were characterized by the partial steps starting from the BTC file generation to perform experiments, ending with the projections of planar axes (intersection) together with axial axis offset calculations (Figure [7\)](#page-6-0). All the procedures, except the measurements in ARGUS, were carried out in our MATLAB application, which included:

- Data extraction from \* mpa files into \* dat files while data processing.
- Setting region of interests for measured RBS spectra.
- Fitting the data and locate minima.
- Determining planar axes rotation and getting coordinates of the axial axis (offset).
- Generating control configuration (BTC files) for fine measurement.

<span id="page-6-0"></span>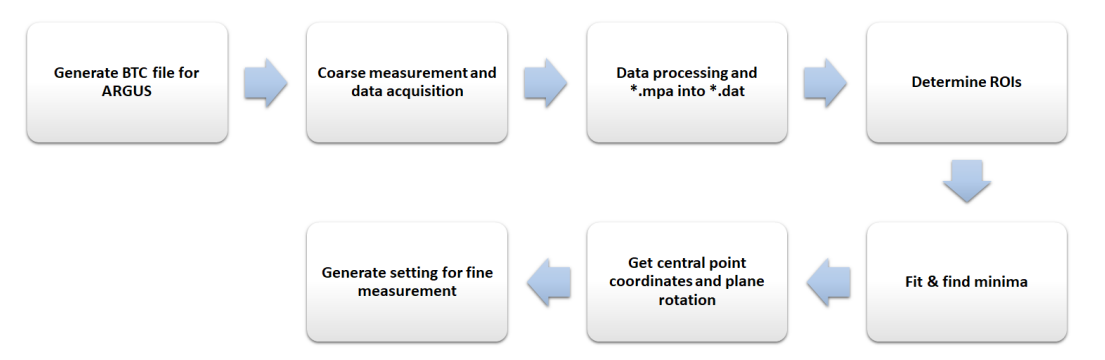

 $G_{\rm C}$  control control control control control control control configuration (BTC files) for fine measurement.

**Figure 7.** Coarse RBS/C methodology.

uation of the channel spectra including parameters calculation and resulting interpretation  $\mu$  (Figure 8). These outputs help defining fine channeling setup and performing more precise eval-(Figure 8).

<span id="page-6-1"></span>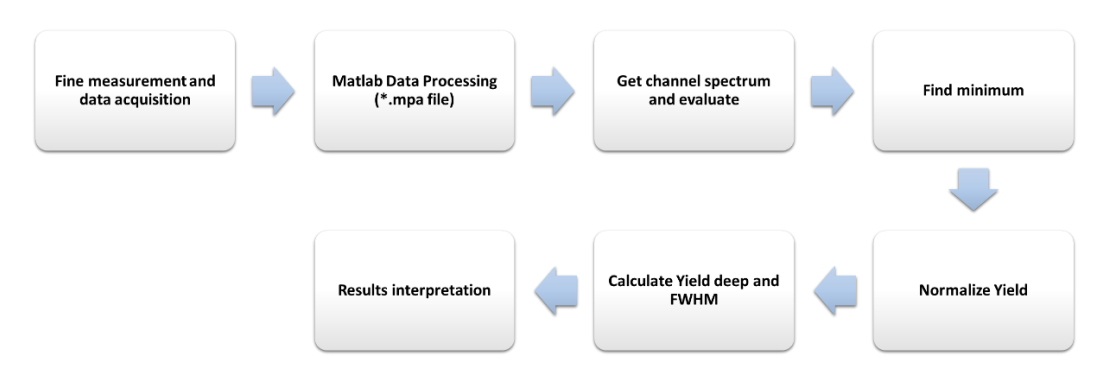

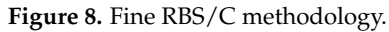

#### **Figure 8.** Fine RBS/C methodology. *3.2. RBS/C Measurement*

**Figure 8.** Fine RBS/C methodology. *3.2. RBS/C [M](#page-7-0)easurement* Figure 9 shows a program algorithm for the automated RBS/C measurements with of the goniometer's step displacements or ion beam parameters. It is followed by the coarse or fine measuring itself enabled through MPANT software as subroutine triggered by ARGUS. Acquired data has to be extracted from the files and separately stored into<br> different types of data files to be processed by our MATLAB application as the inputs for coarse or fine analysis and evaluation. the data flows. First, generated BTC files are imported into ARGUS containing the setting

<span id="page-7-0"></span>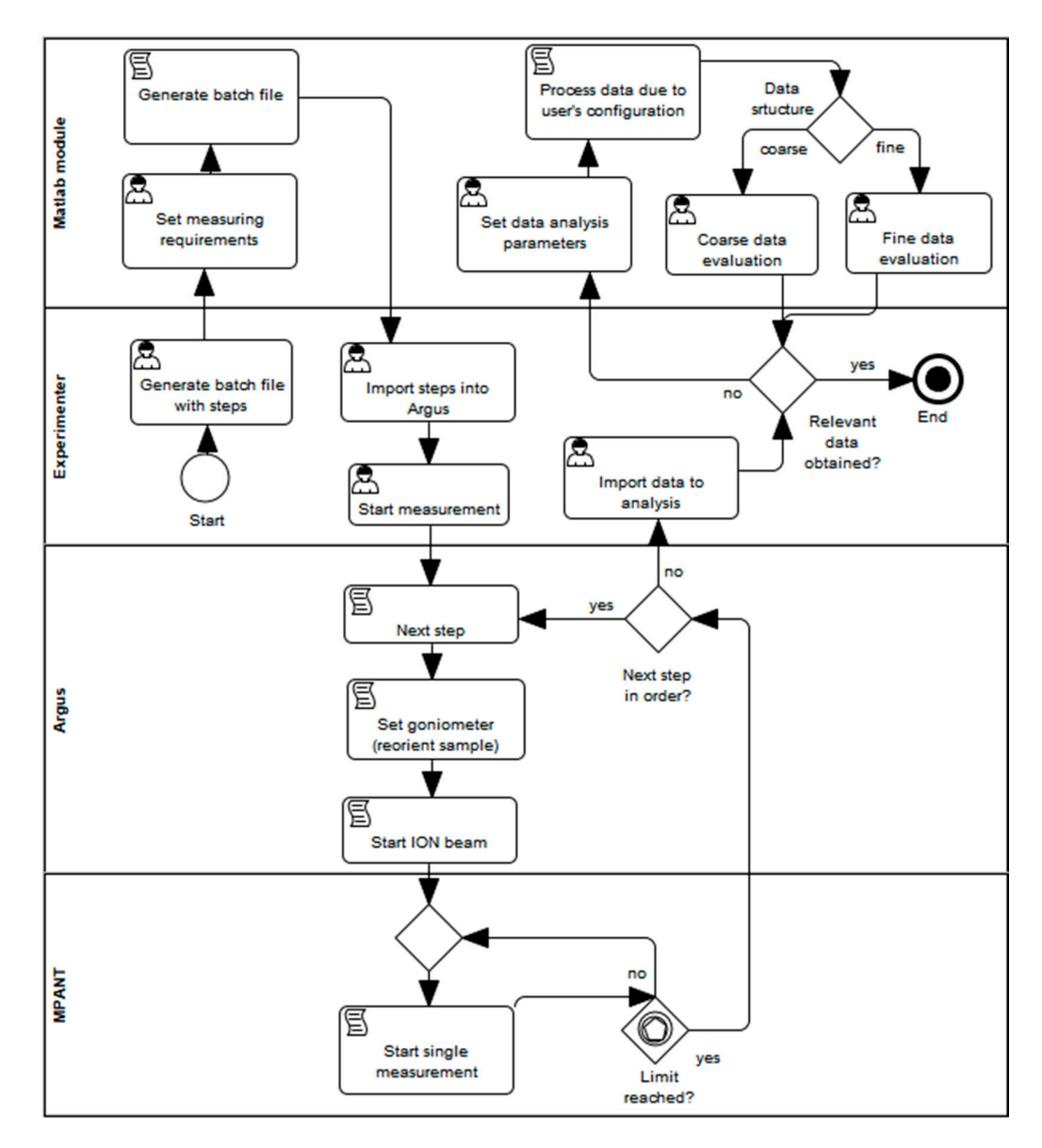

**Figure 9.** Designed measurement algorithm and data flows. **Figure 9.** Designed measurement algorithm and data flows.

### *3.3. Coarse and Fine Evaluation 3.3. Coarse and Fine Evaluation*

Since the acquired data are processed in the application, coarse or fine RBS/C evaluation modes of a[lgo](#page-8-0)rithm (Figure 10) are reflecting the measurement p[roce](#page-3-2)dure (Section 2.1) and with regard to the main goals—to set a straightforward way for efficient channeling ing spectra analysis and evaluation. The researcher can choose to observe the particular spectra analysis and evaluation. The researcher can choose to observe the particular spectrum or begin the evaluation from the measured files/spectra with the several tools and and features e.g., fit the data to locate precisely the minima or minima 3D viewer for better features e.g., fit the data to locate precisely the minima or minima 3D viewer for better intersections calculation, automatic calculations of complementary or primary results like intersections calculation, automatic calculations of complementary or primary results like the offsets calculations, determination of FWHM etc. the offsets calculations, determination of FWHM etc.

<span id="page-8-0"></span>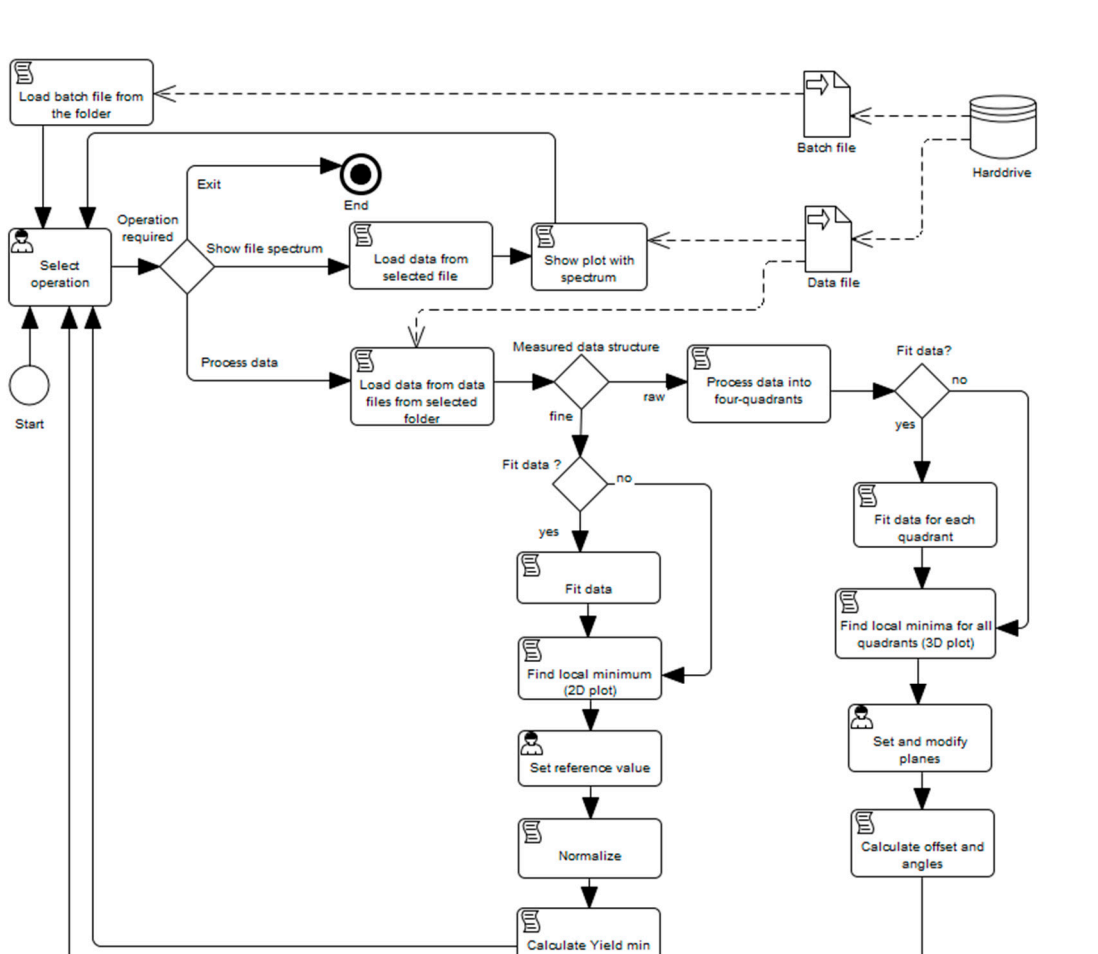

**Figure 10.** Designed Coarse and Fine RBS/C evaluation algorithm. **Figure 10.** Designed Coarse and Fine RBS/C evaluation algorithm.

## *3.4. Implemented Features for Automated Measurement and Analysis 3.4. Implemented Features for Automated Measurement and Analysis*

and FWHN

Several functions and tools have to be implemented to perform all steps of sample Several functions and tools have to be implemented to perform all steps of sample measurements and analysis for proper and faster RBS/C evaluation as designed and requested by the researchers.

## 3.4.1. Batch File Generator (BFG) 3.4.1. Batch File Generator (BFG)

Generating a batch file makes process workflow more effective due to hundreds of Generating a batch file makes process workflow more effective due to hundreds of steps processed in a very short time. The operator can define parameters e.g., Theta and steps processed in a very short time. The operator can define parameters e.g., Theta and Tilt angles (horizontal and vertical) or a step size. The application generates all positions Tilt angles (horizontal and vertical) or a step size. The application generates all positions according to the selected mode and saves them into the batch file imported into Argus. according to the selected mode and saves them into the batch file imported into Argus. BFG generates steps with constant values of steps parameters and define variable values BFG generates steps with constant values of steps parameters and define variable values for: StepNr, ThetaPos, TiltPos, OutputFile (Figure 11), where St[epN](#page-9-0)r is a unique value for: StepNr, ThetaPos, TiltPos, OutputFile (Figure 11), where StepNr is a unique value identifying step, ThetaPos horizontal angle and TiltPos vertical angle. The output file tains measured data for every single step and is generated during a measurement. The contains measured data for every single step and is generated during a measurement. The batch file is used for measurement as well as analysis. batch file is used for measurement as well as analysis.

<span id="page-9-0"></span>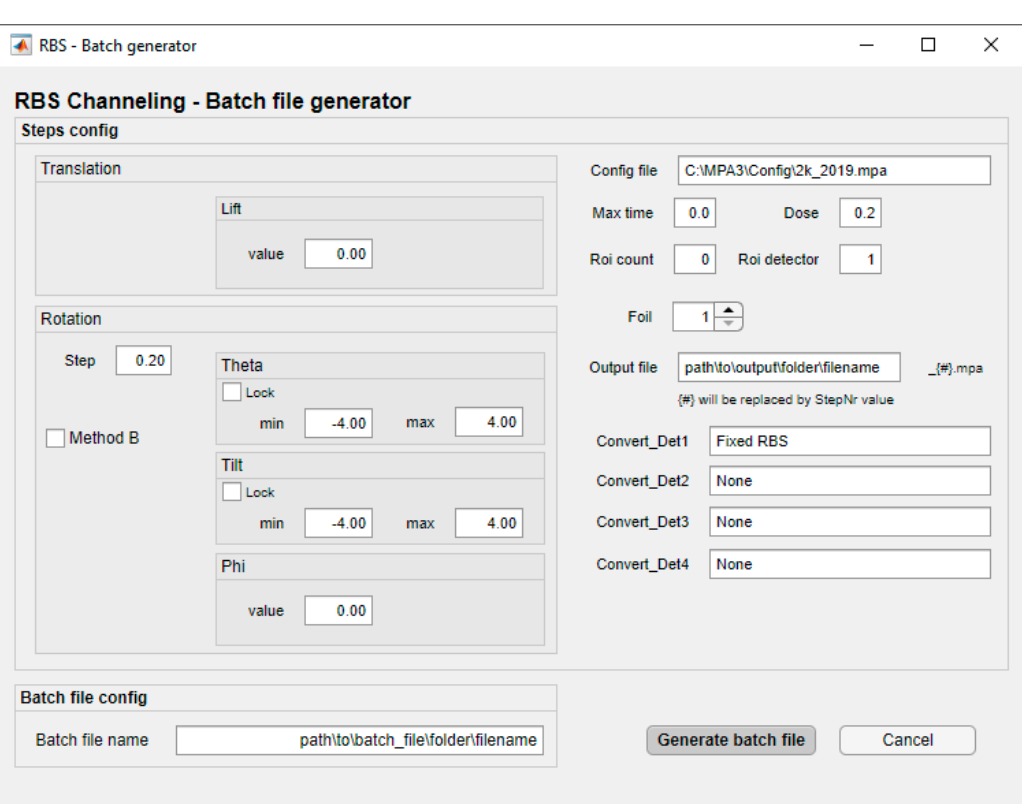

**Figure 11.** Batch file generator window. **Figure 11.** Batch file generator window.

There are two alternatives implemented for steps generation (Figure 12): There are two alternatives implemented for steps generation (Figure [12\)](#page-9-1):

- mode A; The measurement starts in the first step by increasing the theta angle (quadrant 1). When the angle reaches its maximum, increasing of the tilt angle is performed (quadrant 2). Then, the theta angle is decreasing (quadrant 3) down to its minimum. The last movement is performed in quadrant 4, when the tilt angle is decreasing down down to its minimum. to its minimum. The last movement is performed in quadrant 4, when the tilt angle is decreasing
- mode B; Before the measurement starts, the goniometer is moved into the starting position and in the step after that into the first measuring position. The measurement  $\frac{1}{2}$  is performed from the lowest to the highest angle incrementally. is performed from the lowest to the highest angle incrementally.

<span id="page-9-1"></span>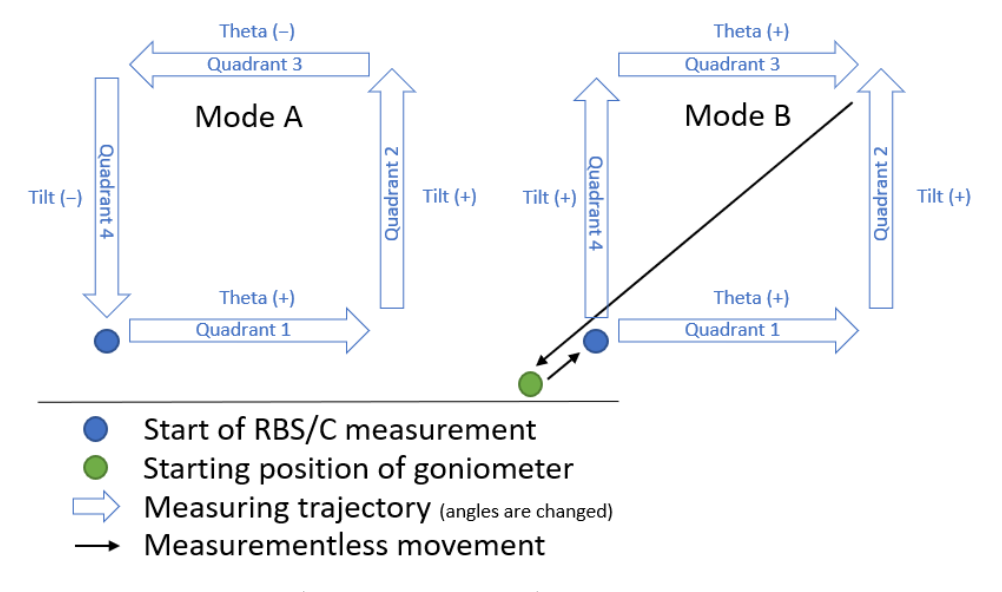

**Figure 12.** Goniometer and steps generation modes. **Figure 12.** Goniometer and steps generation modes. **Figure 12.** Goniometer and steps generation modes.

Both of the modes were tested and evaluated during the experiments to eliminate the deviation caused by mechanical backslash of the gears of the stepper motors and for the highest measurement accuracy. The comparison of both modes is summarized in Section [4.](#page-13-0) One direction goniometer planar displacement of goniometer represents 1 quadrant, so finally there are 4 quadrants of measured values.

## 3.4.2. Load and Convert Data Function

The function separates and converts measured data files (\* mpa) into structured files (\* dat) and moves them into the project's folder, where the created subdirectory contains \* btc file and the \* dat files. Measured spectra files may be analyzed separately and the researcher can set a region of interest (ROI). Figure [13](#page-10-0) displays a single measurement from the experiment with particular parameter settings including axis positions or dose limits listed in the Table 2. In our case the ROI was determined by researchers between channels 280 and 360 for the experiment.

<span id="page-10-0"></span>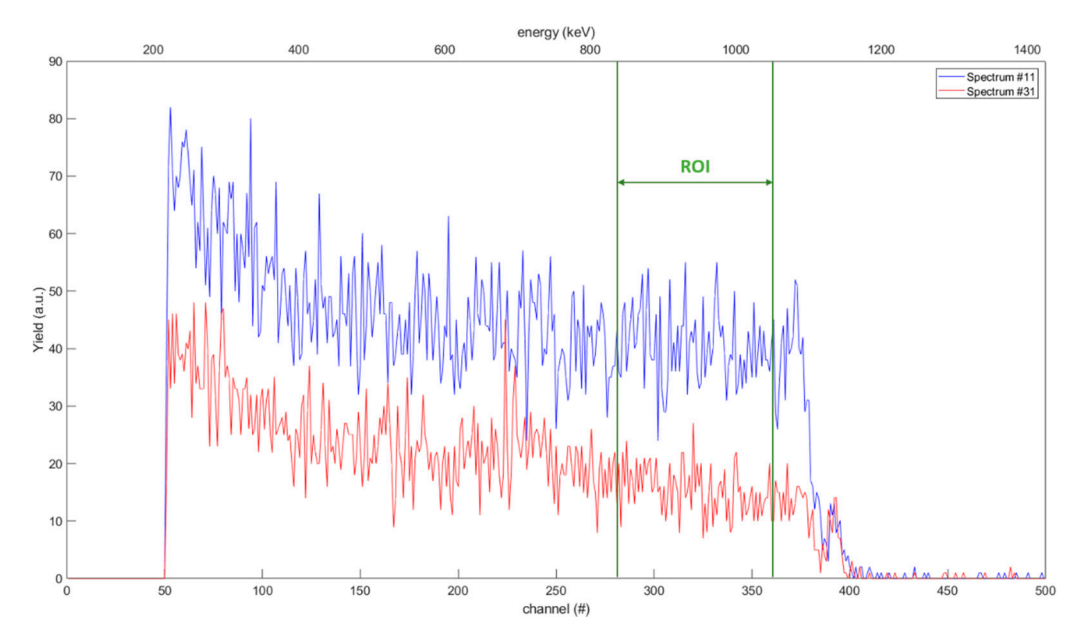

Figure 13. RBS measured spectrum of Si (100), dose 0.5 µC.

<span id="page-10-1"></span>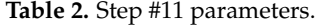

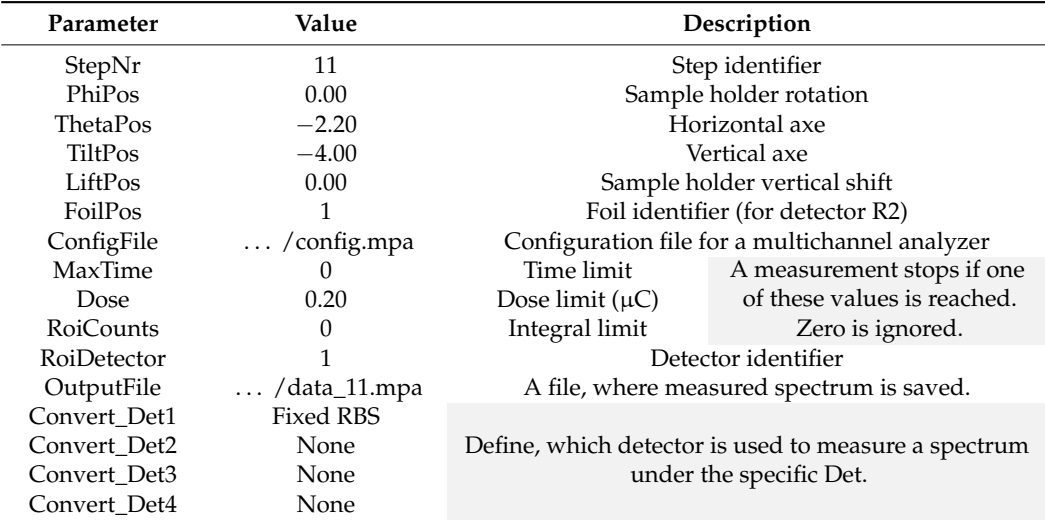

3.4.3. Analysis Features and Evaluation Tools Demonstrated in Experiment: <sup>4</sup>He+ Beam 3.4.3. Analysis Features and Evaluation Tools Demonstrated in Experiment: 4He+ Beam Directed on a Si (100) Directed on a Si (100)

The application was examined on our Tandetron setup reflecting stepping modes of The application was examined on our Tandetron setup reflecting stepping modes of the goniometer in each of the four quadrants (resulting from Figure 12). First, in coarse the goniometer in each of the four quadrants (resulting from Figure 12). First, in [coar](#page-9-1)se mode, the researcher can display processed and fitted data of all four quadrants (Figure [14\)](#page-11-0) mode, the researcher can display processed and fitted data of all four quadrants (Figure together with automatic identification of minima localization per each quadrant. Standard MATLAB function was used to fit the model to the data by spline interpolation as a selected fit type model. In our experiment the minimal value of the spline is taken as the minimum, but there is an option to choose measured values as well as the input for further processing and intersections calculation.

<span id="page-11-0"></span>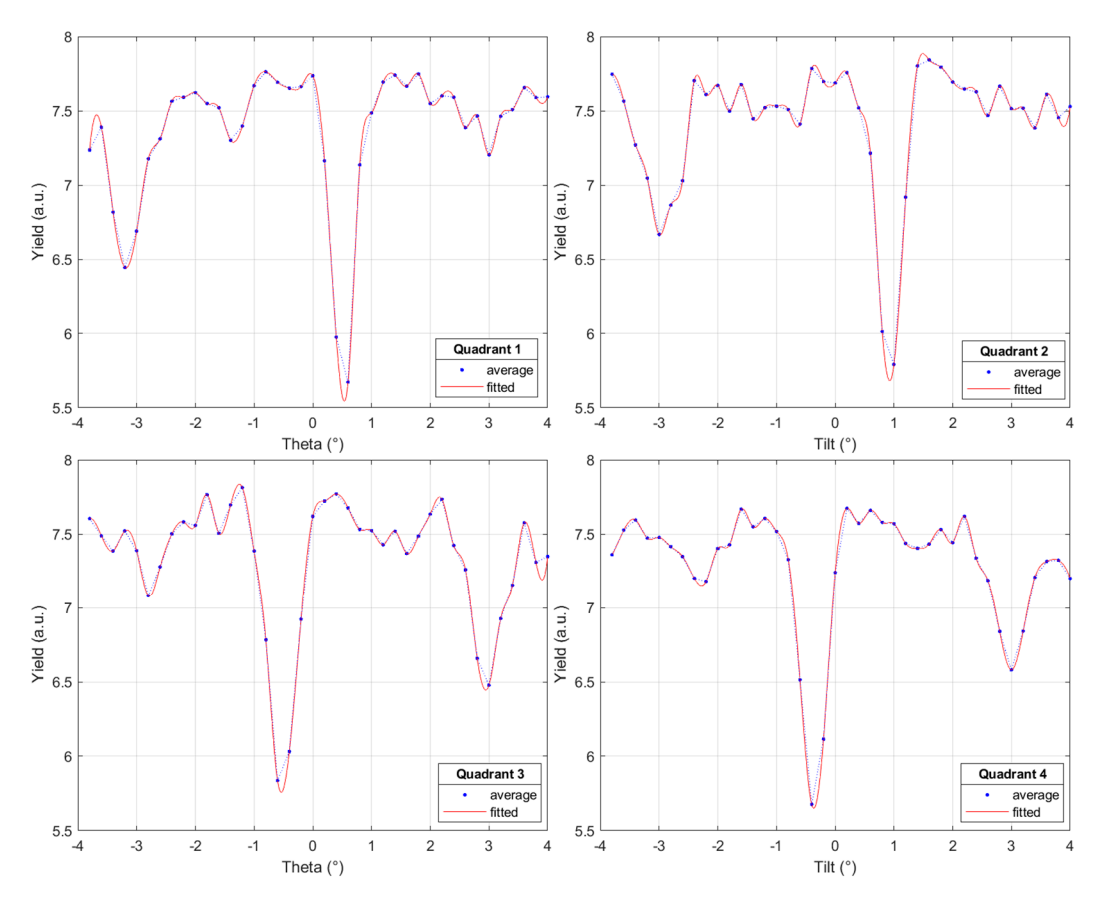

**Figure 14.** Local minima in each of fourth quadrants with the yield given by the sum over the ROI. **Figure 14.** Local minima in each of fourth quadrants with the yield given by the sum over the ROI.

Another implemented feature is a 3D rotating view showing all the processed quad-Another implemented feature is a 3D rotating view showing all the processed quadrants data in a complex plot with calculated local minima values (Figure 15). It gives the rants data in a complex plot with calculated local minima values (Figure [15\)](#page-12-0). It gives the researcher better possibilities to reorient and analyze the fitted values or to set a ROI. The researcher better possibilities to reorient and analyze the fitted values or to set a ROI. The 3D plot may show local minima values to help determine planes. 3D plot may show local minima values to help determine planes.

<span id="page-12-0"></span>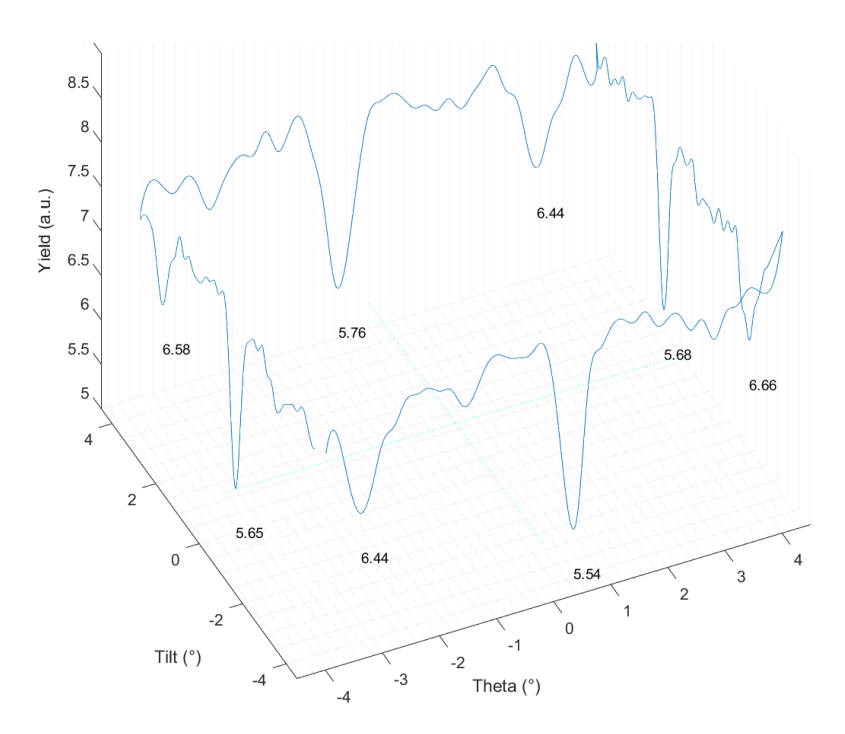

*Appl. Sci.* **2021**, *11*, x FOR PEER REVIEW 13 of 17

**Figure 15.** Coarse measurement results. **Figure 15.** Coarse measurement results. **Figure 15.** Coarse measurement results.

Subsequent to localizing the minima, the projection of the planar axes is being realized (Fi[gur](#page-12-1)e 16). The tool allows to choose measured points to work with, thus create/update planar axes or to adjust the parameters for a fine measuring. Each planar axis can be visualized in a different color and a line style. Based on this, the script finds the planar axes rotation and the major axis offset position. Then, another batch file can be created.

<span id="page-12-1"></span>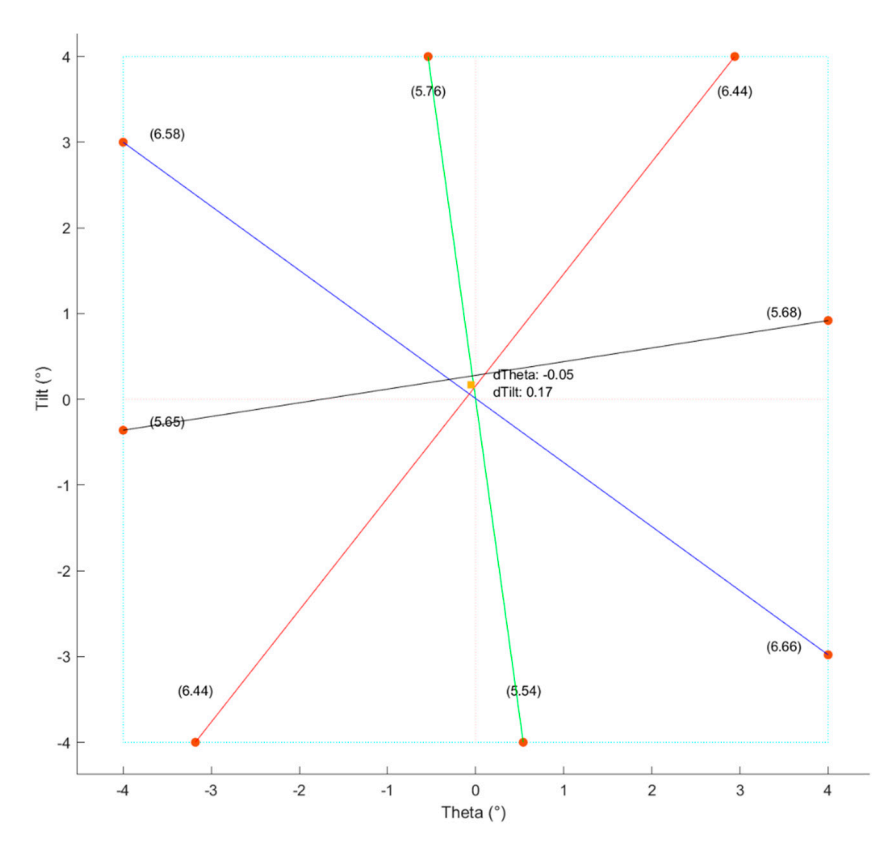

Figure 16. Visualization of measured planes and the main axes of crystal.

Outcome of the fine data evaluation can be shown in 2D plot using gathered or fitted data (Figure 17). The researcher can choose a reference level and based on that a normalized (Yield values are divided by referenced Yield) angular plot will be shown with the calculated output parameters  $\chi_{\rm min}$  marked as Yield $_{\rm min}$  (presents a minimum decrease value) and angular width. The angular width value was deducted as the full width at half maximum (FWHM) of the dip, where the half maximum ( $\chi_{\rm HM}$ ) is calculated as follows:

$$
\chi_{\text{HM}} = \frac{1 - \chi_{\text{min}}}{2} + \chi_{\text{min}} \tag{1}
$$

<span id="page-13-1"></span>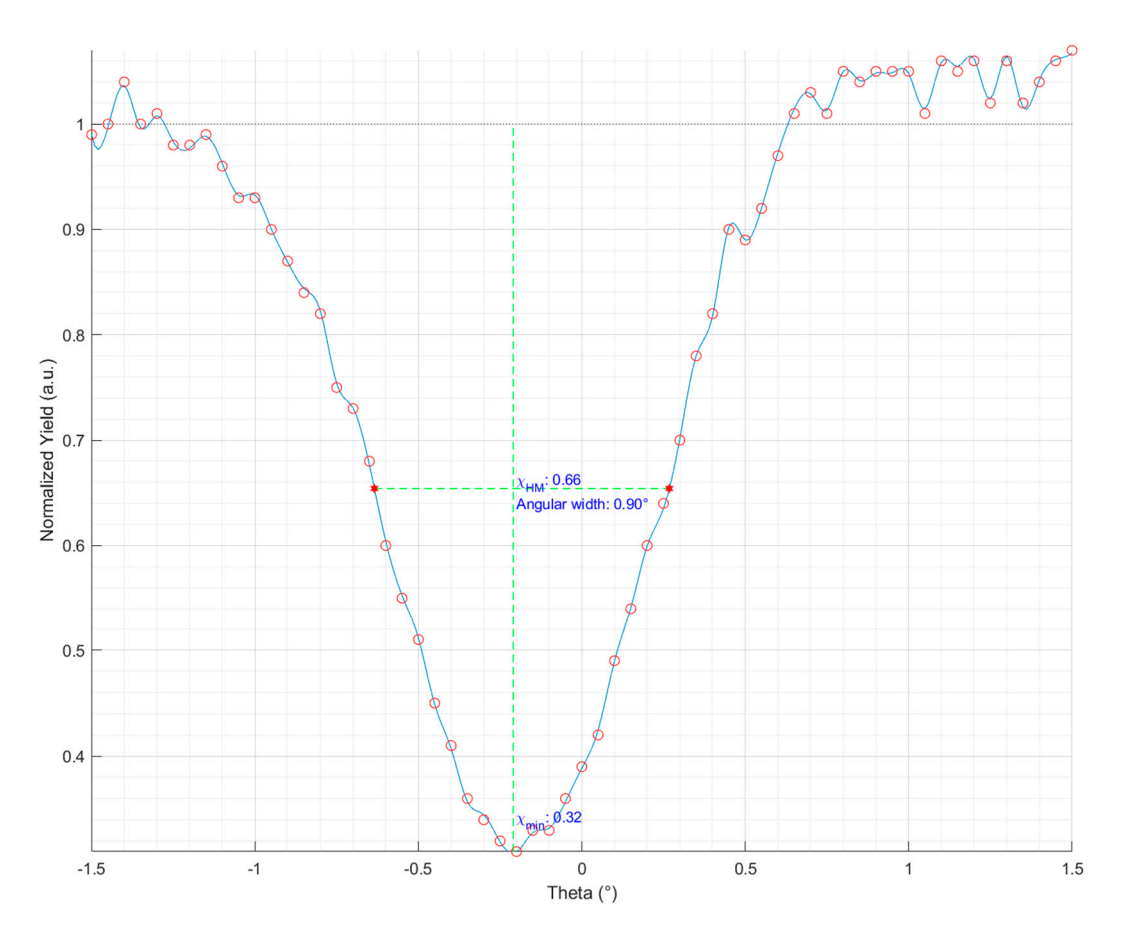

**Figure 17.** Normalized yield of a fine measurement with measured and calculated values. The **Figure 17.** Normalized yield of a fine measurement with measured and calculated values. The channeling dip features a reduction in ROI counts by a factor 0.32 with a FWHM width of 0.90°.

## <span id="page-13-0"></span>**4. Results and Discussion 4. Results and Discussion**

The functionality of the presented software application was verified by RBS/C measurement of the Si  $(100)$  crystal. The focused beam of helium ions interacted with the Si sample mounted on the goniometer in the vacuum chamber of the ion beam analysis end-station. Two-stepping modes were used to obtain the coarse and fine channeling measurement. We determined the initial offset position based on coarse measurement, that allows the crystal sample alignment. By using the stepping mode B of the goniometer, the major axis offset was found to be dTheta =  $-0.05^\circ$  and dTilt = 0.17° (Figure [16\)](#page-12-1). Thereafter, accurate and detailed data were acquired from the fine channeling measurement. accurate and detailed data were acquired from the fine channeling measurement.

All of the forementioned energy and angular spectra present data from this test measurement. In case of coarse measurement backscattering counts were collected every 0.2° across intervals from  $-4.0^\circ$  up to  $+4.0^\circ$  in the theta plane. The use of two stepping modes (Figure [12\)](#page-9-1) revealed the mechanical backslash of the goniometer in the mode  $\overline{A}$  and the direction of Theta 0.2° and Tilt <  $0.02°$ . This systematic error caused by backslash in the direction of Theta was eliminated by the mode B as the following results demonstrate. To compare both of the implemented stepping modes of the goniometer (Figure [12\)](#page-9-1):

- In Figure [18](#page-14-0) there are scattered intersections of planar axes (calculated based on the intersection positions of main axes of the crystallographic planes displayed in Figure [16](#page-12-1) and their distance from the origin of coordinate system), where we can see the dispersion of points for both modes of generating steps.
- We calculated the dispersion for the intersection points of planes as it is shown in Table [3.](#page-14-1)  $\mathbf{Table 3}$

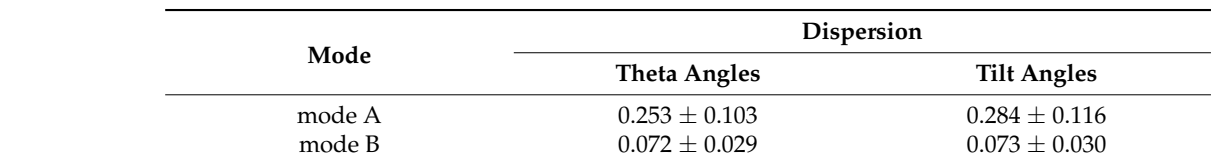

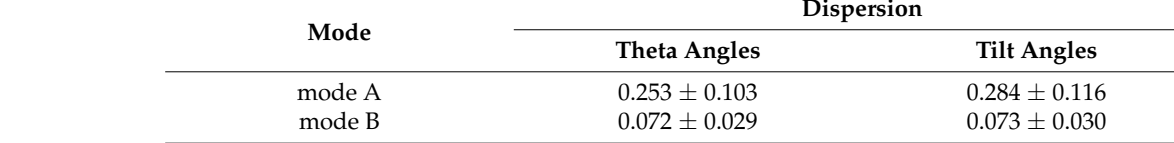

<span id="page-14-0"></span>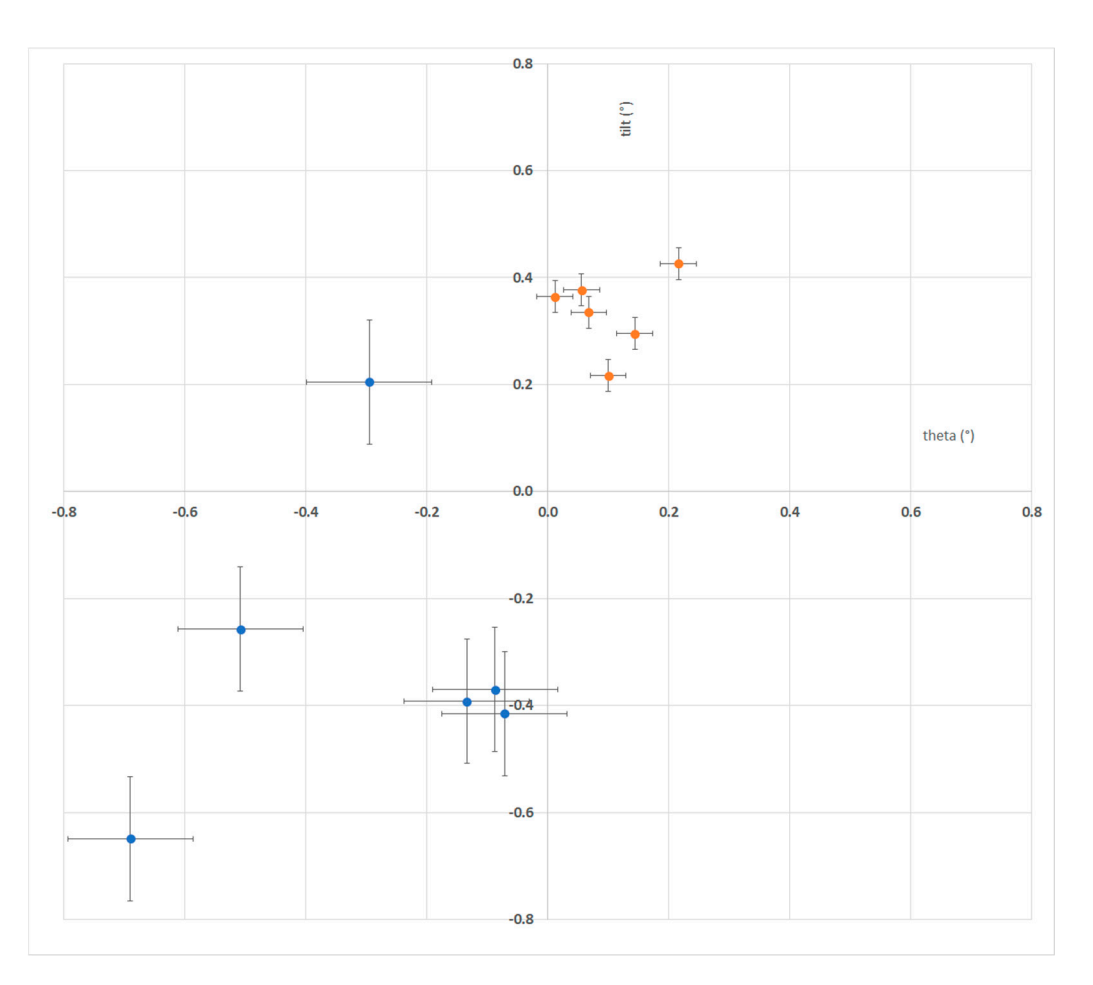

<span id="page-14-1"></span>**Table 3.** Centroid and dispersion of planes intersections.

**Figure 18.** Points of intersections of planar axes measured by both mode A (blue points) and B (red **Figure 18.** Points of intersections of planar axes measured by both mode A (blue points) and B (red points).

accurate measurement. The result confirms our assumption, that the mode B provided over 3 times more

> **Mode Dispersion**  Measured planes and the main axes of crystal (Figure [16\)](#page-12-1) are consistent with stereographic **Theta Angles Tilt Angles**  projection for Si (100) in [\[19\]](#page-16-11) and expected as shown in Figure [4.](#page-3-0) Subsequently, the channel (angular) width of  $0.90 \pm 0.07$ ° and the minimum dip ( $\chi_{min} = 0.32 \pm 0.03$ ) was determined from the normalized angular plot (Figure [17\)](#page-13-1). Designed application automates numerous After crystal alignment, angular measurement through the (100) main axis was done.

measurements and automatically sets the position of the goniometer, the functionality of which we verified on the experiment and sample.

### **5. Conclusions**

In summary, the automated software concept for RBS/C implemented in MathWorks MATLAB is extending the capability of Tandetron accelerators and its control system AR-GUS. Along with facilitating the experiments, the ion beam analysis is thus more complex and sophisticated. The developed applications efficiency in significantly reducing measurement worksteps and fast evaluation was demonstrated and verified by the experimental results in our Tandetron setup. We determined the requested parameters (channel minima, channel angular width, major crystalline axis offset etc.), so the researchers might analyze the crystalline quality of the lattice, i.e., lattice disorder, substitutional or interstitial atom impurities present in the lattice etc. [\[20\]](#page-16-12). The measured results and specified parameters meet the expected assumptions and RBS/C application proves to be a powerful tool for in situ ion beam analysis running over ARGUS. Besides this, we compared 2 modes to analyze possible goniometer backslash, which was confirmed and thus the influence of unexpected inaccuracy on the calculations and results was reduced. From our experience, we recommend utilizing mode B for goniometer's stepping during the measurement. In the future, we would like to implement further improvements. It seems reasonable to think about extending the graphical representation of crystallographic planes in 2D directly in the application or use it with the Monte Carlo simulations of ion channeling in crystals [\[21\]](#page-16-13). Finally, the proposed and implemented solution is ready-to-use [\[22\]](#page-16-14) for any Tandetron based ion beam facility with ARGUS control software of accelerator.

**Author Contributions:** Conceptualization, D.H., M.K., G.G., R.R. and M.S.; methodology, R.R., M.S., D.H. and M.K.; software, D.H., M.S., P.B., G.G. and M.K.; validation, D.V., P.B., D.H. and M.S.; formal analysis, D.V., R.R. and M.S.; investigation, D.V., R.R., D.H., and G.G.; resources, D.H., M.K., D.V., R.R. and G.G.; data curation, D.H., G.G. and M.S.; writing—original draft preparation, M.S., D.H., R.R. and D.V.; writing—review and editing, G.G., D.H., P.B. and M.S.; visualization, D.H. and R.R.; supervision, D.H. and M.S.; project administration, G.G., D.H., P.B., and M.S.; funding acquisition, R.R. and M.S. All authors have read and agreed to the published version of the manuscript.

**Funding:** This research was funded by the Scientific Grant Agency of the Ministry of Education, Science, Research and Sport of the Slovak Republic and the Slovak Academy of Sciences, grant number VEGA 1/0418/18: "Time of Flight (ToF) system for Elastic Recoil Detection Analysis (ERDA) based on digital nuclear electronics" and by the European Regional Development Fund, Operational Program Research and Innovation, project "Scientific and Research Centre of Excellence SlovakION for Material and Interdisciplinary Research", No. ITMS2014+: 313011W085.

**Institutional Review Board Statement:** Not applicable.

**Informed Consent Statement:** Not applicable.

**Data Availability Statement:** Data available in a publicly accessible repository that does not issue DOIs. Publicly available datasets were analyzed in this study. This data can be found here: [\[22\]](#page-16-14).

**Acknowledgments:** We would like to thank Jozef Dobrovodsky for many enlightening discussions on the RBS/C measurement and evaluation.

**Conflicts of Interest:** The authors declare no conflict of interest.

### **References**

- <span id="page-15-0"></span>1. Chu, W.-K.; Mayer, J.W.; Nicolet, M.A. *Backscattering Spectrometry*; Academic Press: New York, NY, USA, 1978.
- <span id="page-15-2"></span>2. Feldman, L.C.; Mayer, J.W.; Picraux, S.T.A. *Materials Analysis by Ion Channeling: Submicron Crystallography*; Academic Press: Cambridge, MA, USA, 1982.
- 3. Wijesundera, D.; Ma, K.; Wang, X.; Liu, B.; Liu, J.R.; Chu, W.K. A geometric procedure for improved Rutherford backscattering channeling analysis of materials. *Nucl. Instrum. Methods Phys. Res. Sect. B Beam Interact. Mater. At.* **2009**, *267*, 1948–1951. [\[CrossRef\]](http://doi.org/10.1016/j.nimb.2009.03.104)
- <span id="page-15-1"></span>4. Motapothula, M.R.; Breese, M.B. A study of small impact parameter ion channeling effects in thin crystals. *Eur. Phys. J. B* **2017**, *91*, 1–12. [\[CrossRef\]](http://doi.org/10.1140/epjb/e2018-80580-4)
- <span id="page-16-0"></span>5. Yamamoto, Y. *Automatic Beam Alignment for Channeling Measurements in Rutherford Backscattering Spectrometry*; North-Holland Publishing Company: Tokyo, Japan, 1981; pp. 171–176.
- <span id="page-16-1"></span>6. Podaru, N.C.; Klein, M.; Hoef, F.; Mous, D.J.W. Versatile 500 kV air-insulated medium current ion implanter. In Proceedings of the 24th International Conference on the Application of Accelerators in Research and Industry (CAARI 2016), Fort Worth, TX, USA, 30 October–4 November 2016; pp. 68–69.
- <span id="page-16-2"></span>7. Noga, P.; Dobrovodsky, J.; Vana, D.; Beno, M.; Zavacka, A.; Muska, M.; Halgas, R.; Minarik, S.; Riedlmajer, R. A new ion-beam laboratory for materials research at the Slovak University of Technology. *Nucl. Instrum. Methods Phys. Res. Sect. B Beam Interact. Mater. At.* **2017**, *409*, 264–267. [\[CrossRef\]](http://doi.org/10.1016/j.nimb.2017.04.051)
- <span id="page-16-3"></span>8. He, J.; Lee, J.; Li, M.; Wang, Z.; Liu, C.; Fu, D. Computerized Control and Operation of Rutherford Backscattering/Channeling for an in situ Ion Beam System and Its Application for Measurement of Si(001) and ZnO(001). *Chin. Phys. Lett.* **2011**, *28*, 012901. [\[CrossRef\]](http://doi.org/10.1088/0256-307X/28/1/012901)
- 9. Rauhala, E.; Barradas, N.P.; Fazinic, S.; Mayer, M.; Szilágyi, E.; Thompson, M. Status of ion beam data analysis and simulation software. *Nucl. Instrum. Methods Phys. Res. Sect. B Beam Interact. Mater. At.* **2006**, *244*, 436–456. [\[CrossRef\]](http://doi.org/10.1016/j.nimb.2005.10.024)
- 10. David-Bosne, E.; Wahl, U.; Correia, J.; Lima, T.; Pereira, A.V.A.L. A generalized fitting tool for analysis of two-dimensional channeling patterns. *Nucl. Instrum. Methods Phys. Res. Sect. B Beam Interact. Mater. At.* **2020**, *462*, 102–112. [\[CrossRef\]](http://doi.org/10.1016/j.nimb.2019.10.029)
- <span id="page-16-4"></span>11. Zhang, S.; Nordlund, K.; Djurabekova, F.; Zhang, Y.; Velisa, G.; Wang, T.S. Simulation of Rutherford backscattering spectrometry from arbitrary atom structures. *Phys. Rev. E* **2016**, *12*, 043319. [\[CrossRef\]](http://doi.org/10.1103/PhysRevE.94.043319) [\[PubMed\]](http://www.ncbi.nlm.nih.gov/pubmed/27841564)
- <span id="page-16-5"></span>12. Stremy, M.; Cuninka, P.; Noga, P. Encouraging scientific thinking and fostering scientific careers in the environment of the Slovak University of Technology in Bratislava. In Proceedings of the 15th IEEE International Conference on Emerging eLearning Technologies and Applications (ICETA), Starý Smokovec, Slovakia, 26–27 October 2017; pp. 445–450.
- <span id="page-16-6"></span>13. Burducea, I.; Straticiuc, M.; Ghiță, D.G.; Moșu, D.V.; Călinescu, C.I.; Podaru, N.C. A new ion beam facility based on a 3 MV Tandetron™ at IFIN-HH, Romania. *Nucl. Instrum. Methods Phys. Res. Sect. B Beam Interact. Mater. At.* **2015**, *359*, 12–19. [\[CrossRef\]](http://doi.org/10.1016/j.nimb.2015.07.011)
- <span id="page-16-7"></span>14. High Voltage Engineering, (H. V. E. E. B.V.) Operating manual for ARGUS Accelerator System Control. A-4-35-000-ARGUS, rev. 1.0, *Amersfoort* 2015. Available online: <www.highvolteng.com> (accessed on 11 March 2021).
- <span id="page-16-8"></span>15. Biri, S.; Vajda, I.K.; Hajdu, P.; Rácz, R.; Csík, A.K.Z.; Perduk, Z.; Rajta, F.K.A.I. The Atomki Accelerator Centre. *Eur. Phys. J. Plus* **2021**, *137*, 247. [\[CrossRef\]](http://doi.org/10.1140/epjp/s13360-021-01219-z)
- 16. Han, J.; An, Z.; Zheng, G.; Bai, F.; Li, Z.; Wang, P.; Liao, X.; Liu, M.; Chen, S.; Zhang, M.S.A.J. An ion beam facility based on a 3 MV tandetron accelerator in Sichuan University, China. *Nucl. Instrum. Methods Phys. Res. Sect. B Beam Interact. Mater. At.* **2018**, *418*, 68–73. [\[CrossRef\]](http://doi.org/10.1016/j.nimb.2018.01.002)
- <span id="page-16-9"></span>17. Gurbich, A.F.; Bokhovko, M.V. Calibration of 3 MV Tandetron™ accelerator over nominal energy range. *Nucl. Instrum. Methods Phys. Res. Sect. B Beam Interact. Mater. At.* **2019**, *459*, 81–83. [\[CrossRef\]](http://doi.org/10.1016/j.nimb.2019.08.031)
- <span id="page-16-10"></span>18. Create Standalone Application from MATLAB—MATLAB & Simulink. MathWorks. Available online: [https://www.mathworks.](https://www.mathworks.com/help/compiler/create-and-install-a-standalone-application-from-matlab-code.html) [com/help/compiler/create-and-install-a-standalone-application-from-matlab-code.html](https://www.mathworks.com/help/compiler/create-and-install-a-standalone-application-from-matlab-code.html) (accessed on 11 March 2021).
- <span id="page-16-11"></span>19. Tilli, M.; Motooka, T.; Airaksinen, V.; Franssila, S.; Paulasto-Krockel, M.; Lindroos, V. *Handbook of Silicon Based MEMS Materials and Technologies*, 2nd ed.; Elsevier: Amsterdam, The Netherlands, 2015; ISBN 978-0-323-29965-7.
- <span id="page-16-12"></span>20. Malovcova, V.; Bezak, P.; Dobrovodsky, J. Rutherford Backscattering Spectrometry system in channeling regime. In *Book of Abstracts of the 27th Joint Seminar, Proceedings of the Development of Materials Science in Research and Education (DMS-RE 2017), Kezmarske Zlaby, Slovakia, 4–8 September 2017*, 1st ed.; Slovak Society for Industrial Chemistry: Bratislava, Slovakia, 2017; p. 30.
- <span id="page-16-13"></span>21. Jozwik, P.; Nowicki, L.; Ratajczak, R.; Stonert, A.; Mieszczynski, C.; Turos, A.; Morawiec, K.; Alves, K.L.A.E. Monte Carlo simulations of ion channeling in crystals containing dislocations and randomly displaced atoms. *J. Appl. Phys.* **2019**, *126*, 195107. [\[CrossRef\]](http://doi.org/10.1063/1.5111619)
- <span id="page-16-14"></span>22. Horvath, D.; Stremy, M.; Bezak, P. RBS/C for Tandetron Accelerators with ARGUS Control Software, MATLAB Central File Exchange. 2021. Available online: <https://www.mathworks.com/matlabcentral/fileexchange/90087> (accessed on 9 April 2021).